## **PANDUAN UNENROL / KELUAR DARI KELAS ONLINE**

- 1. Masuk ke kelas / mata kuliah online di elearning
- 2. Masuk ke menu "**more**" kemudian pilih **Unenroll me from nama\_kelas**

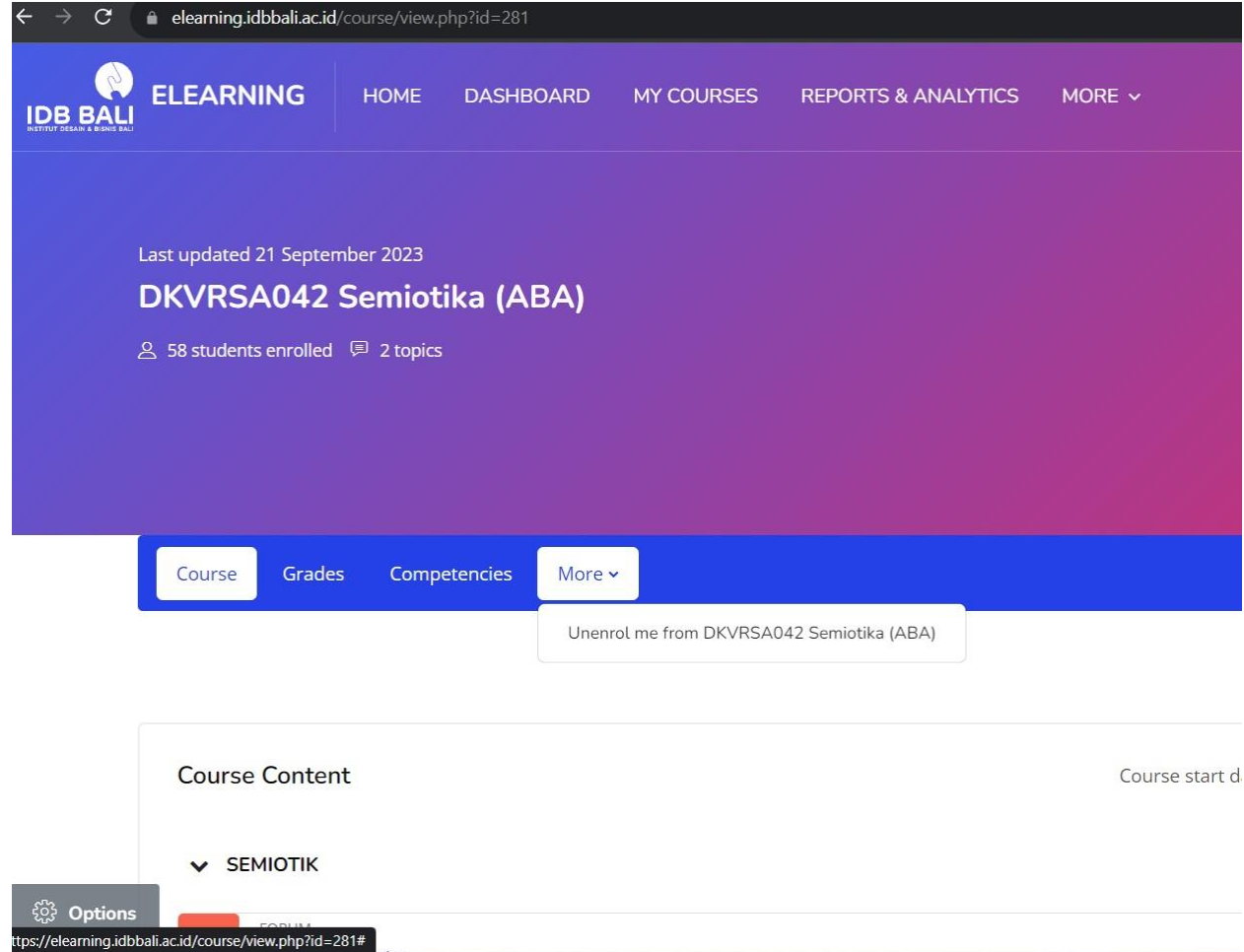

3. Klik **Continue** untuk konfirmasi

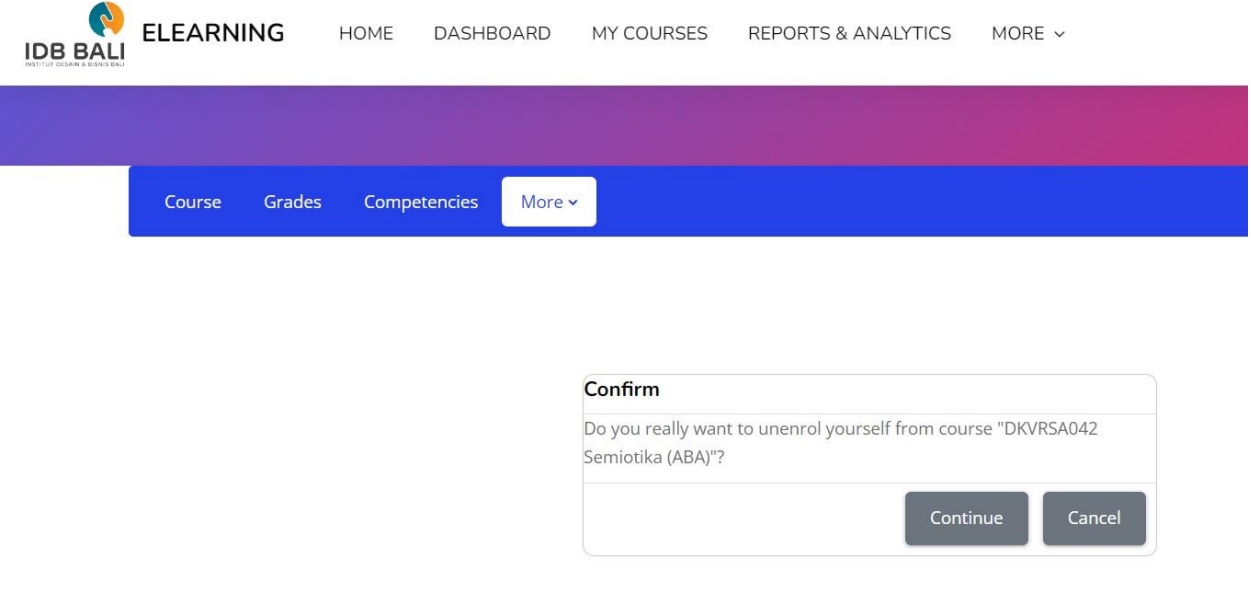

4. Pastikan sudah unenroll dari kelas yang dimaksud.

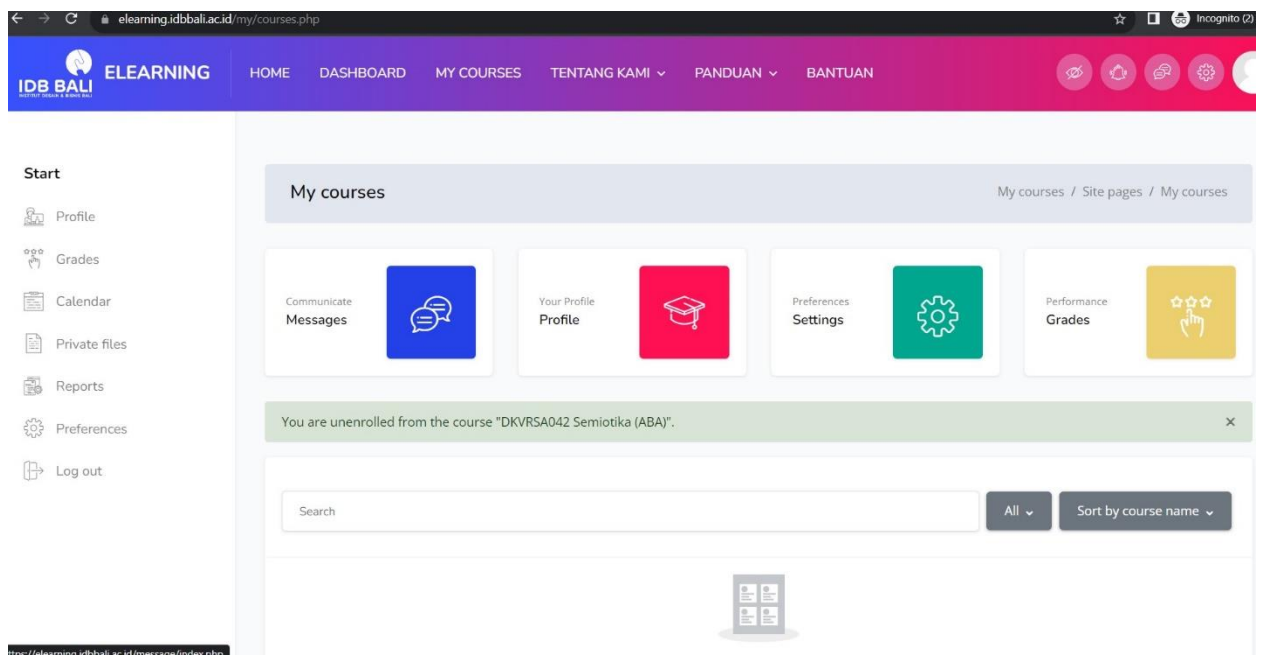